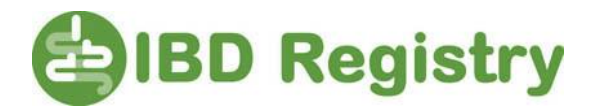

## **How to find a list of newly diagnosed patients**

Run the Registry extract or find the most recent extract you have run, as below:

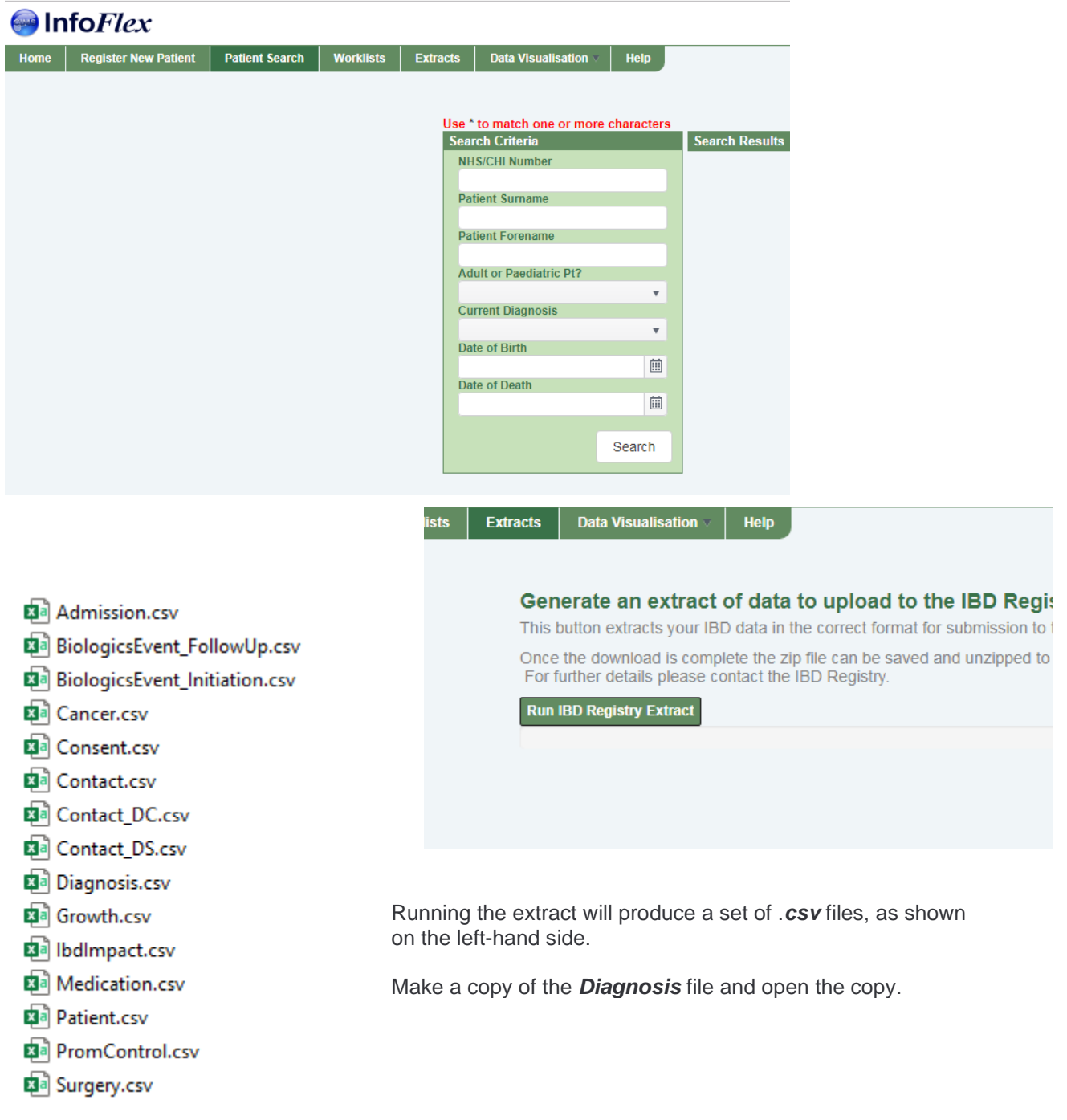

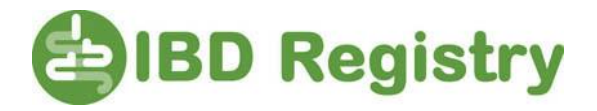

Using the copy file of *Diagnosis*, sort the entries on Column C (Disease Summary - Current Data of Diagnosis) as below

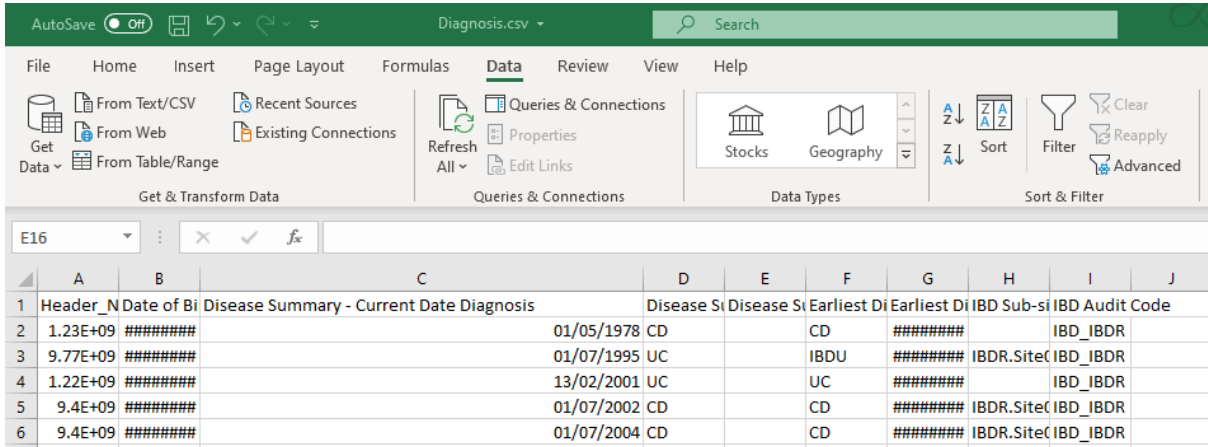

Sort dates or times

- 1. Select a cell in the column you want to sort.
- 2. On the Data tab, in the Sort & Filter group, do one of the following:
	- To sort from an earlier to a later date or time, click  $\overline{2}$  (Sort Oldest to Newest).
	- To sort from a later to an earlier date or time, click  $\frac{|Z|}{|A|}$  (Sort Newest to Oldest).

You are then able to read off the records diagnosed patients between a certain date or time.